# **ISTITUTO SALESIANO**

**«Beata Vergine di San Luca»** 

via Jacopo della Quercia, 1 - 40128 BOLOGNA tel. 051/41.51.711 – *www.salesianibologna.it*  presidesup.bolognabv@salesiani.it

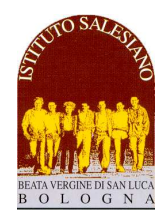

*CP 00 del 13-08-2016 - Modifiche Sito della Scuola Comunicazione della Presidenza n° 00 Bologna, 13 Agosto 2016* 

## *Alla cortese attenzione dei Docenti, delle famiglie e tutti gli allievi*

*Oggetto: Modifiche Struttura del Sito "Istituto Salesiano - Bologna"* 

Cari docenti, Gentili Famiglie,

il nostro sito compie un anno di vita e ha raggiunto più di 200 mila accessi, permettendo la condivisione di comunicazioni, notizie ed eventi legati alla vita della nostra scuola.

 *Il Preside*

Durante l'estate sono state apportate alcune migliorie al sito, che ora vengono brevemente riassunte.

Siete tutti invitati a visitare il sito in modo da assumere maggiore confidenza con le aree che hanno subito le maggiori modifiche (area delle comunicazioni, area download, ecc…).

La presentazione è divisa in tre parti:

- **1. Home page**
- **2. Scuola Media**
- **3. Scuola Superiore**

Le parti qui non indicate hanno conservato la precedente struttura.

A breve le pagine del sito saranno sbiancate in modo da fare posto alle comunicazioni del nuovo anno.

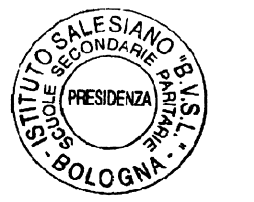

*Cordialmente, don Giovanni Sala* 

don foran . Pola

#### **1. HOME PAGE**

Nella home page è stata inserita l'area 'NEWS': verranno qui pubblicate temporaneamente le notizie di maggior rilievo. Cliccando sul testo della news si ottiene l'apertura di eventuali documenti collegati.

Ogni notizia è identificata dalla data di pubblicazione: tutte le volte che una nuova news verrà inserita sulla home page, verrà inviata una notifica alle famiglie mediante la funzione "comunicazioni/avvisi" del Registro Elettronico. Terminato il tempo di utilità della notizia, la news viene cancellata.

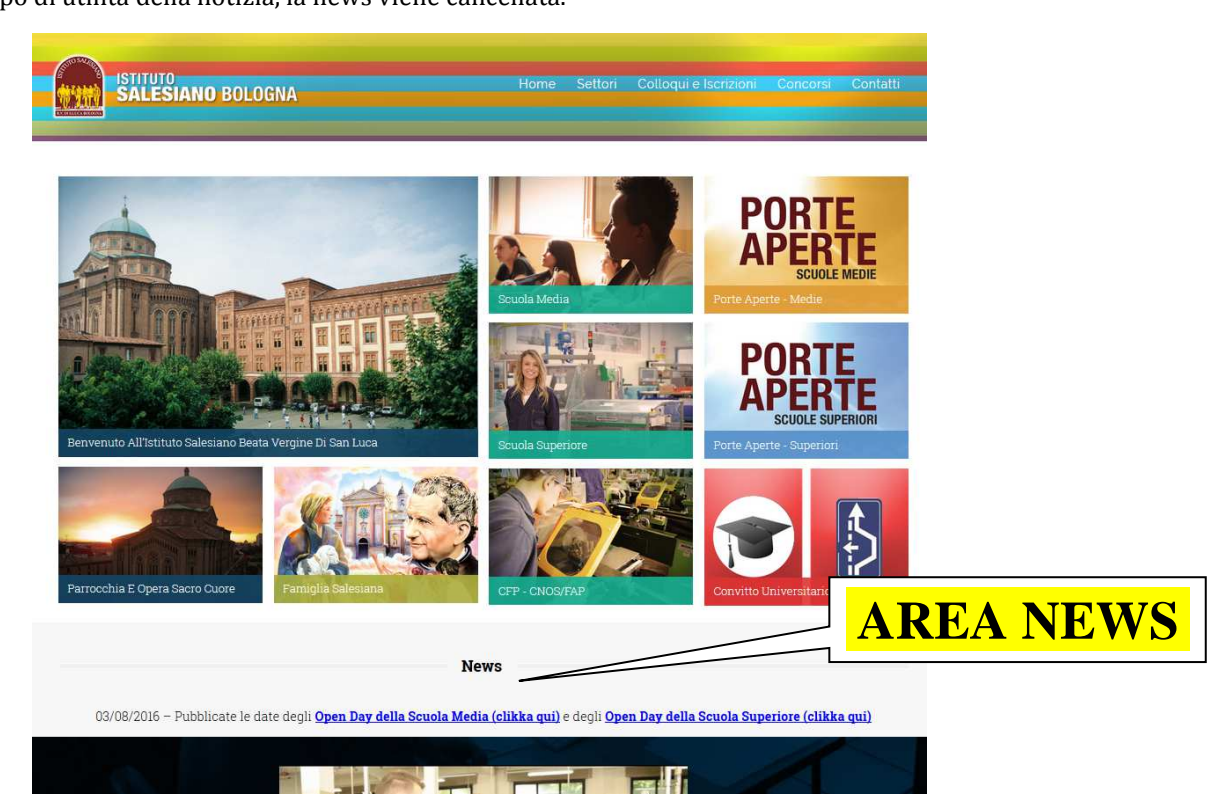

#### **2. SCUOLA MEDIA**

Entrando nella sezione della "**scuola media**" c'è una presentazione sintetica della scuola, seguita da tre finestre. Chiude la pagina la presentazione dettagliata della scuola media.

In particolare, le tre finestre posseggono un bottone: cliccando è possibile accedere in modo immediato:

- All'area dedicata agli open day della scuola media
- All'area dedicata alle comunicazioni, documenti, download della scuola media. Tutte le volte che verrà pubblicata una circolare in quest'area, seguirà un avviso con riscontro mail mediante registro elettronico. Solitamente l'avviso contiene il collegamento diretto alla circolare.
- Al registro elettronico (vale la vecchia password per i nuovi, la password verrà consegnata a inizio anno)

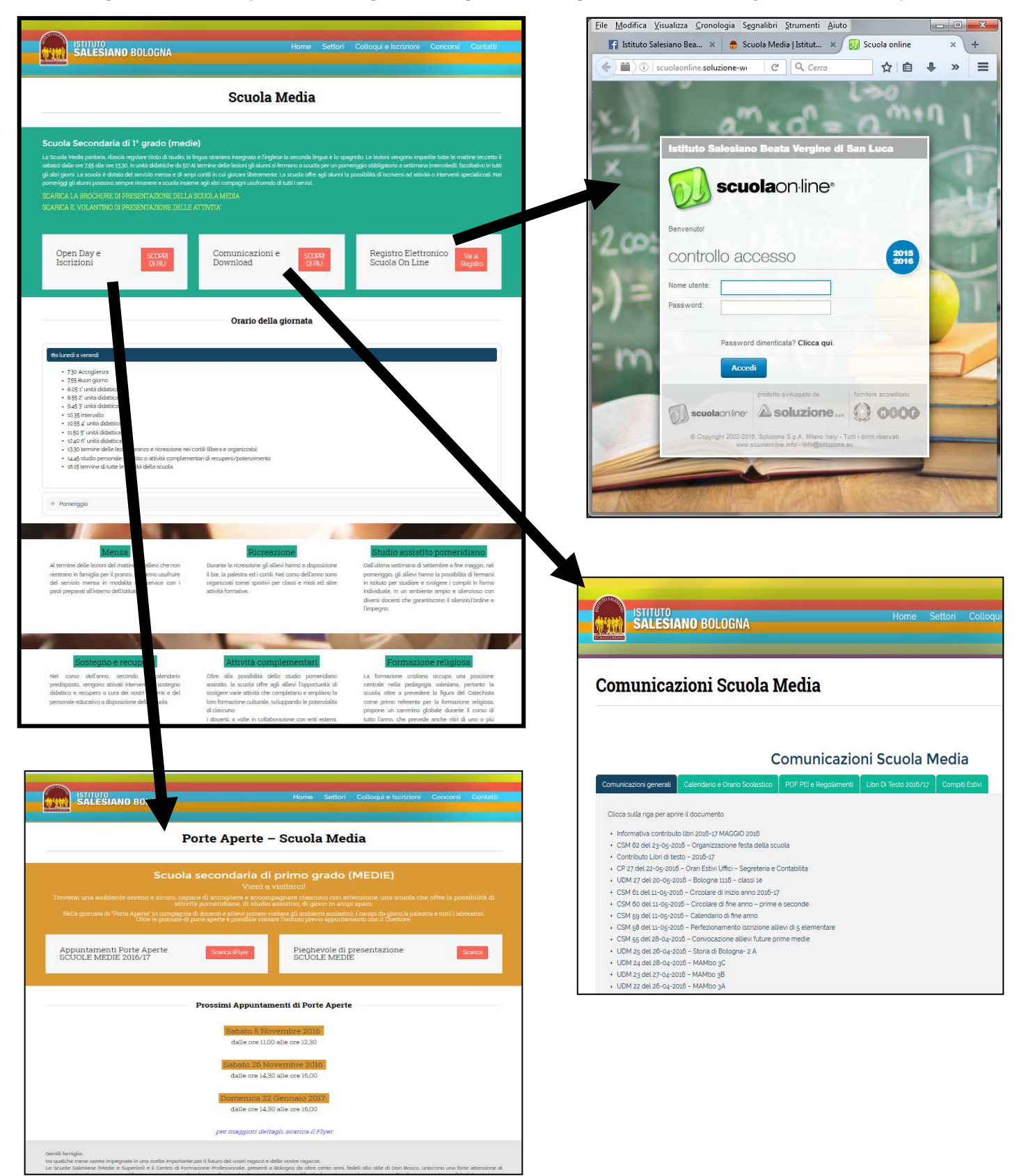

### **3. SCUOLA SUPERIORE**

Entrando nella sezione della "**scuola superiore**" c'è una presentazione sintetica della scuola, seguita da tre finestre. Chiude la pagina la presentazione dettagliata della scuola superiore, dei suoi settori e delle sue attività.

In particolare, le tre finestre posseggono un bottone: cliccando è possibile accedere in modo immediato:

- All'area dedicata agli open day della scuola superiore
- All'area dedicata alle comunicazioni, documenti, download della scuola superiore. Tutte le volte che verrà pubblicata una circolare in quest'area, seguirà un avviso con riscontro mail mediante registro elettronico. Solitamente l'avviso contiene il collegamento diretto alla circolare.
- Al registro elettronico (vale la vecchia password– per i nuovi ingressi, la password verrà consegnata a inizio anno)

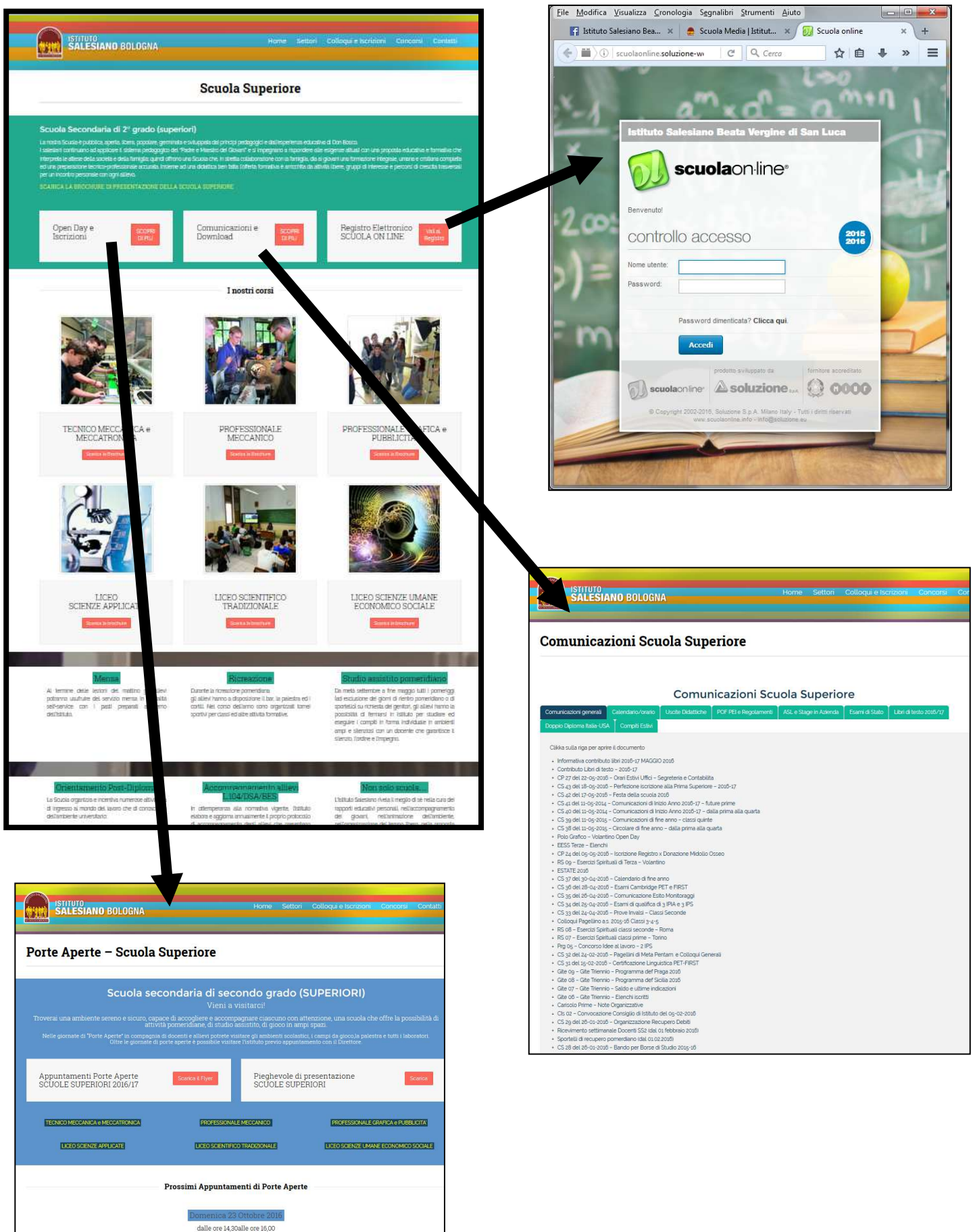